Premium Contao Themes CustomElements, CustomCatalog

2

# Gliederung CustomElements

- Grundidee, Aufgabenstellung und Features
- Arbeitsprinzip
- Anwendungsbeispiel: *Team Darstellung*

# Gliederung CustomCatalog (CustomElements Plugin)

- Grundidee
- Arbeitsprinzip
- Live-Demo
- Ausblick und Ressourcen

# Grundidee und Anforderungen

- Erstellen von Inhaltselementen und Modulen ohne Codekontakt
- Einfache Bedienung und stetige Änderungen/Anpassungen im Backend jederzeit möglich
- Inhaltsbereiche / Gruppen können dupliziert und verschoben werden
- Kein Alias-Zwang

# Features

- Vorlagen-Import
- Plugin-Management
- Umfassendes Rechtesystem für Redakteure
- Einfache Template-Struktur

# Anforderungen an die technische Umsetzung

- Modularer Aufbau
- Nahtlose Integration in Contao
- Hohe Performance und Flexibilität
- *• Klassisch* erweiterbar
- *•* Wiederverwendbarer Code und wiederkehrende Code-Strukturen

4

# Attribute / Feldtypen

- Einfaches Textfeld
- Überschrift
- Hyperlinks
- Listen und Tabellen
- Datei(en)auswahl
- Textarea
- Select-Radio-Auswahl
- Einfache Checkbox und Checkbox-Menüs
- Bild
- Backend-Hinweistext
- "Include"-Elemente (Inhaltselemente, Artikel, Formulare, Module)
- Tags (pct\_customelements\_attribute\_tags)
- Galerie (pct\_customelements\_attribute\_gallery)

### **Seite:**  Scric:<br>Arbeitsprinzip<br>Grundaufbau

- Ein CustomElement baut sich wie folgt auf:
- Die Einstellungen des CustomElements selbst
	-
	- Die Attribute

### Der Grundaufbau

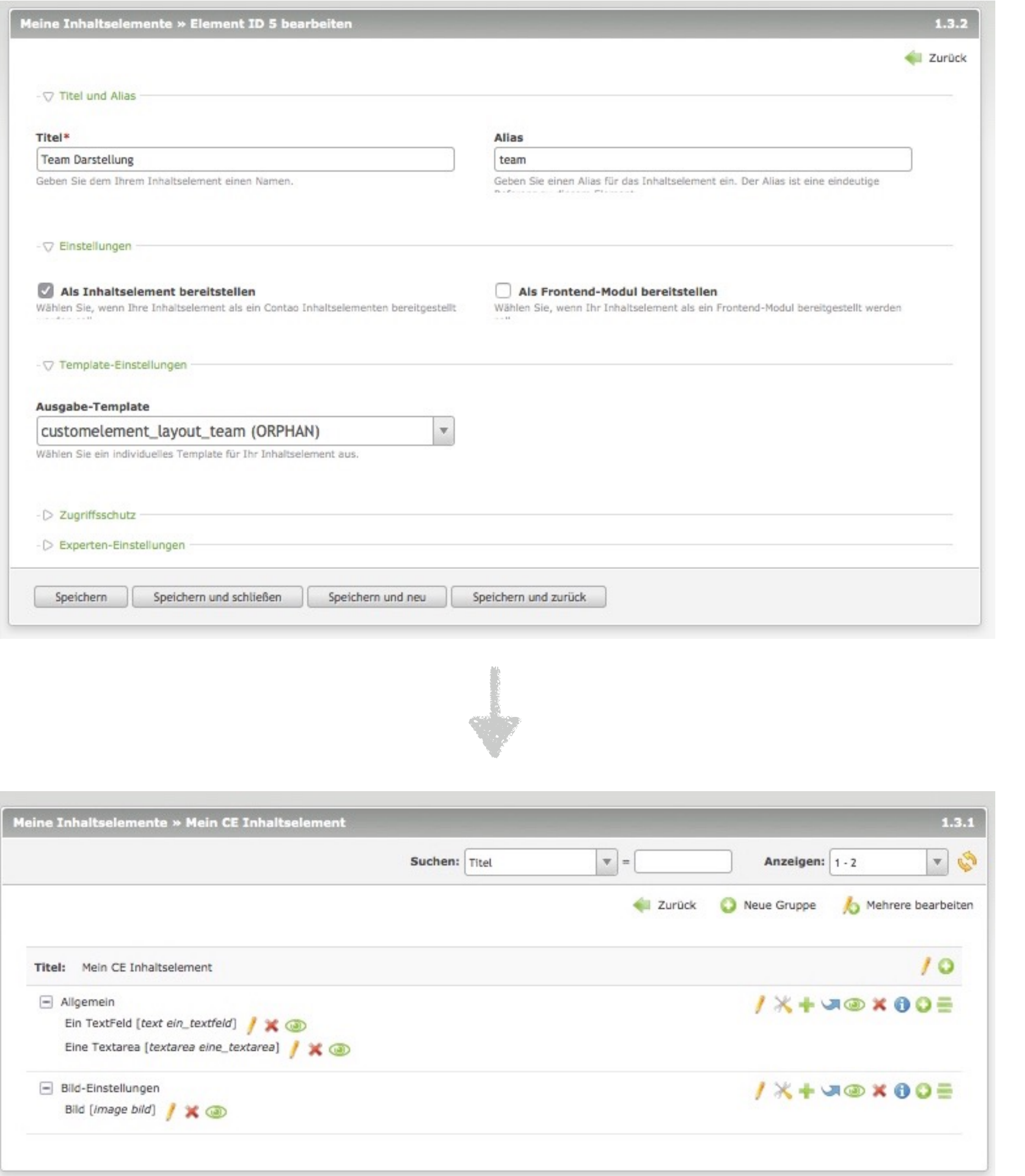

- - Die Gruppen
		-

Gruppenansicht des CustomElements *Mein CE Inhaltselement* mit den Attributen in den Gruppen

## Attribute-Einstellungen (Textfeld)

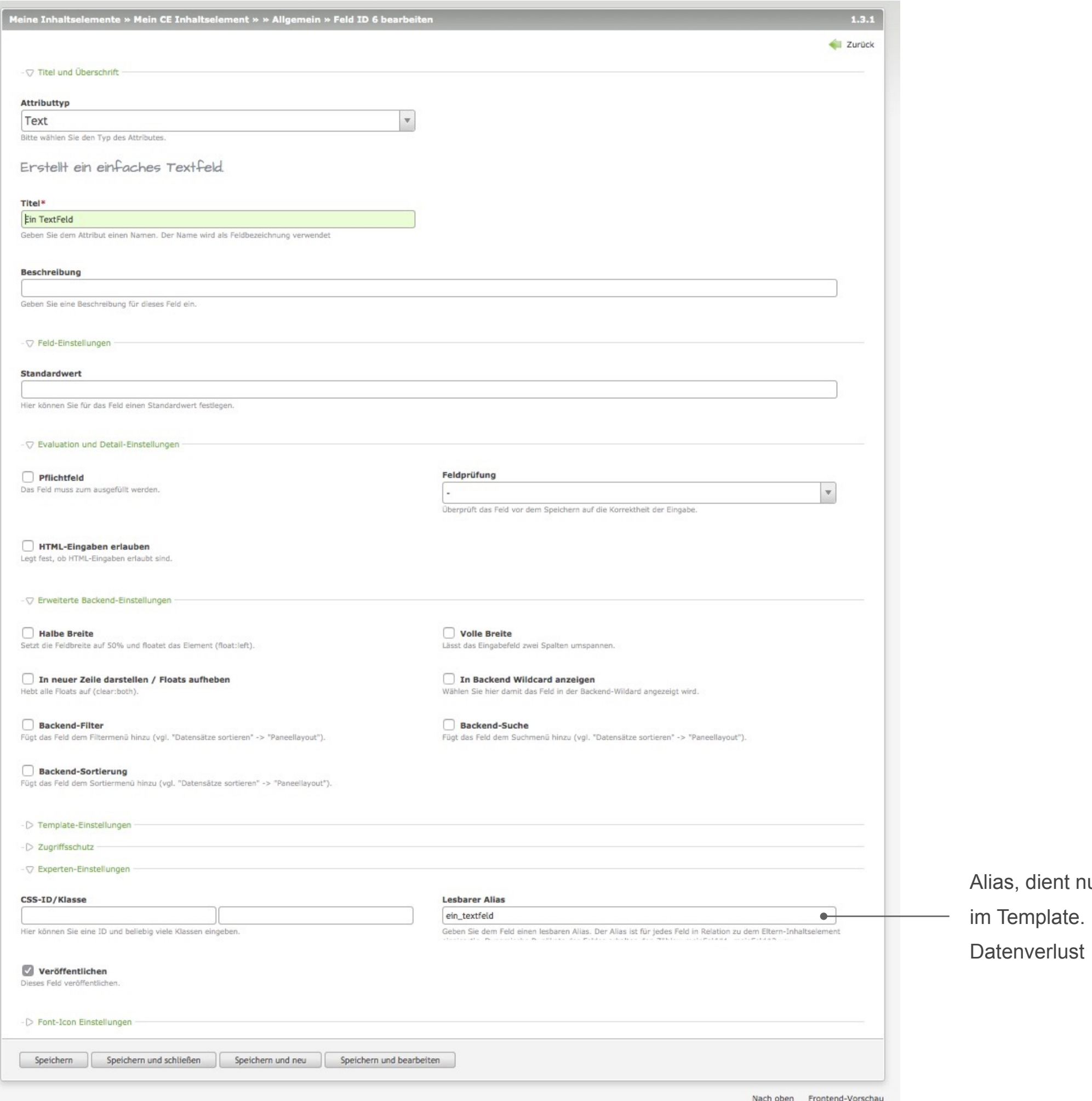

**Seite: Conc.**<br>Arbeitsprinzip<br>Grundeinstellungen

nt nur dem einfachen Ansprechen des Feldes z.B. ate. Kann jederzeit geändert werden, ohne

### Das CustomElement Widget

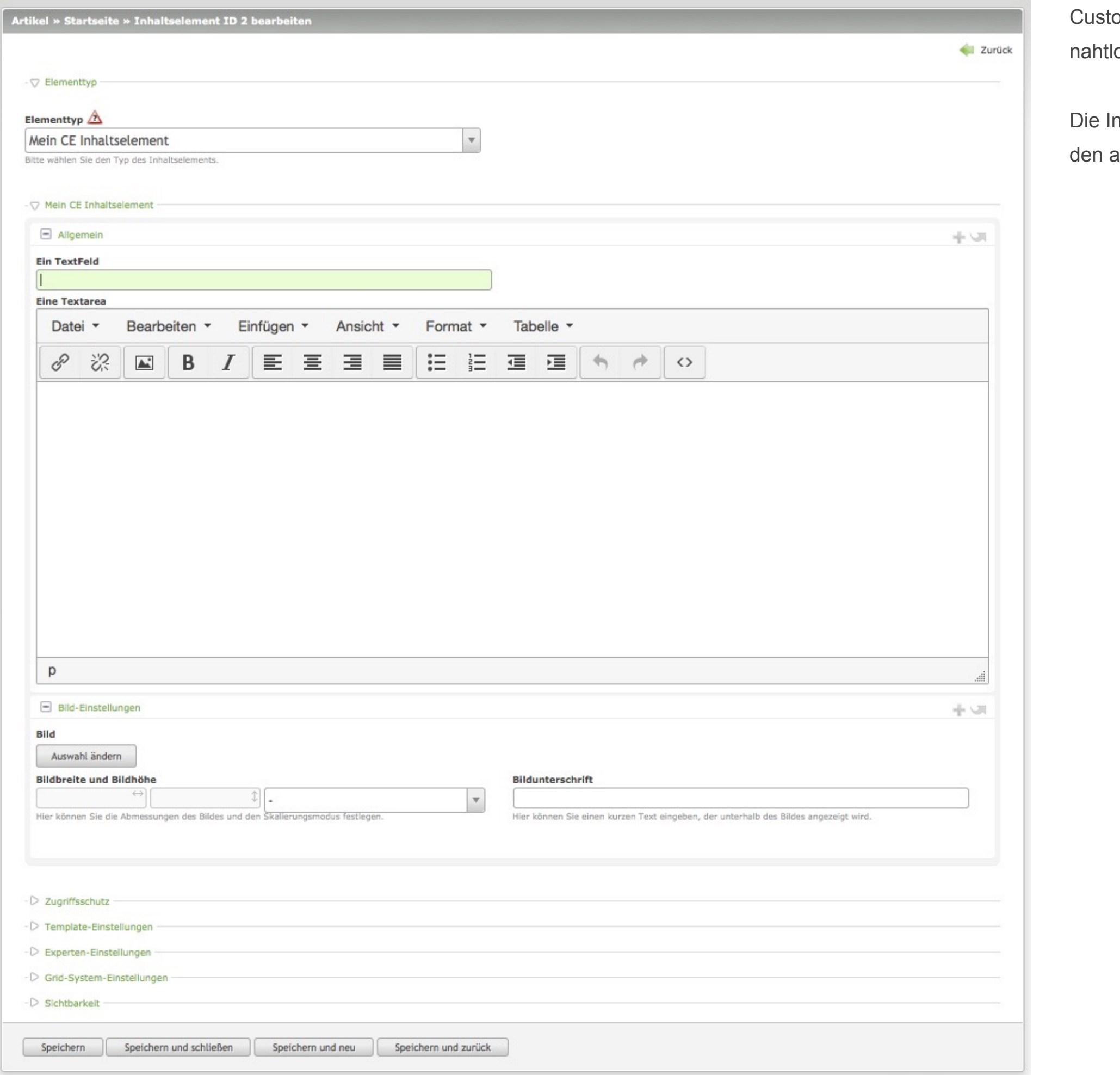

### **Seite: Arbeitsprinzip<br>Das CustomElement Widget**

omElements ist streng genommen ein Widget, was los als Inhaltselement oder Frontend-Modul integriert ist.

ntegration als Widget ermöglicht CustomElements über allgemeinen DataContainer als Feldtyp zu initialisieren.

**Seite:**  Arbeitsprinzip

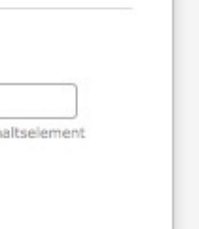

#### Elements

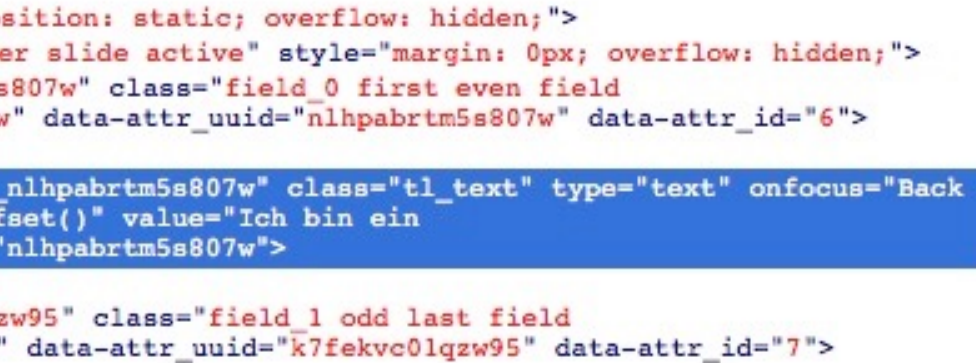

erischen (passwortähnlichen) Feldnamen anstelle

Im Template können Feldwerte über den lesbaren Alias direkt ausgegeben werden.

<!-- Den Wert des Feldes mit dem lesbaren Alias "ein\_textfeld" ausgeben --> <?php echo \$this->field('ein\_textfeld')->value(); ?>

### Das CustomElement Widget Generische Feldnamen

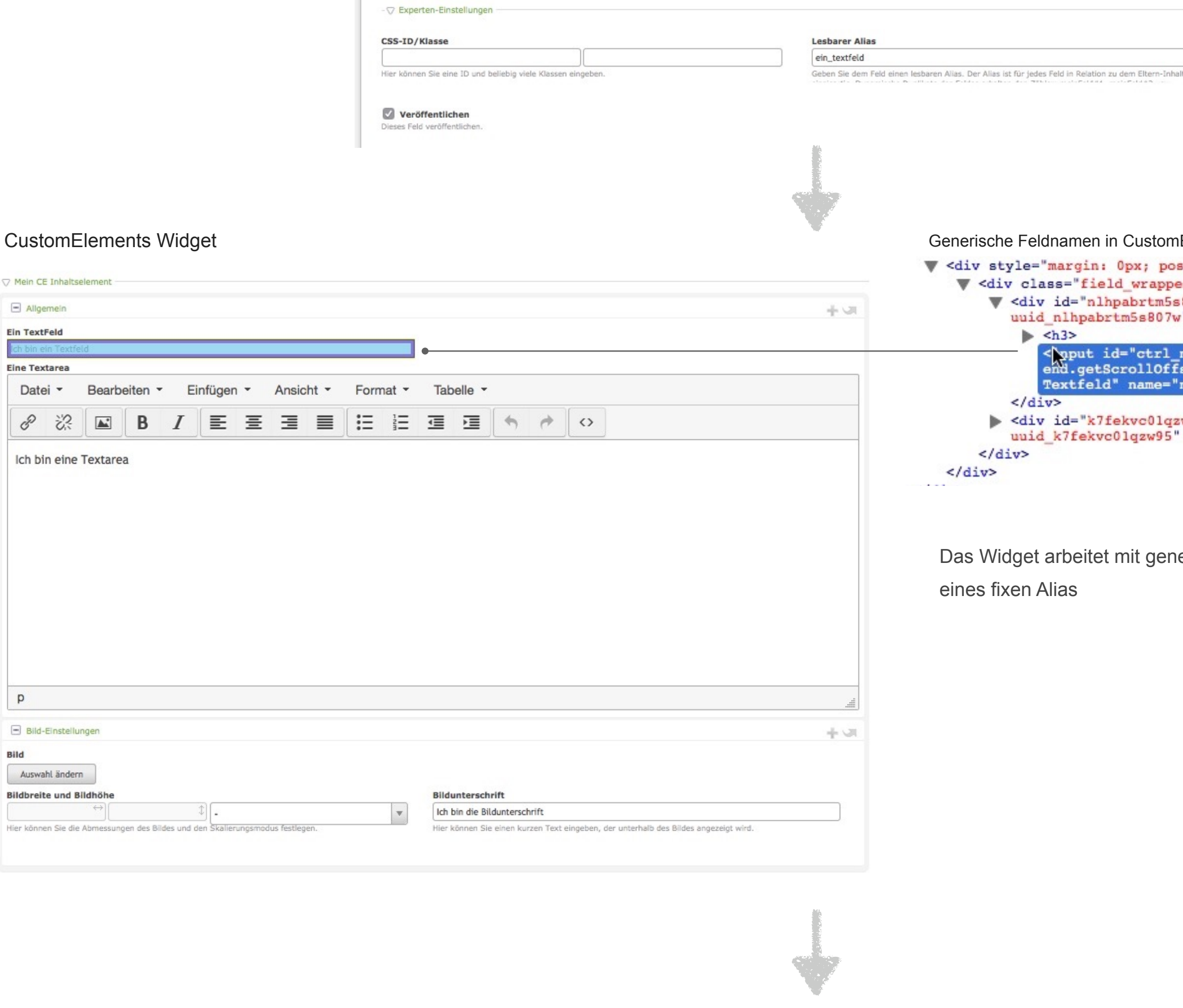

Beispiel Team Darstellung

## Vorlagen importieren

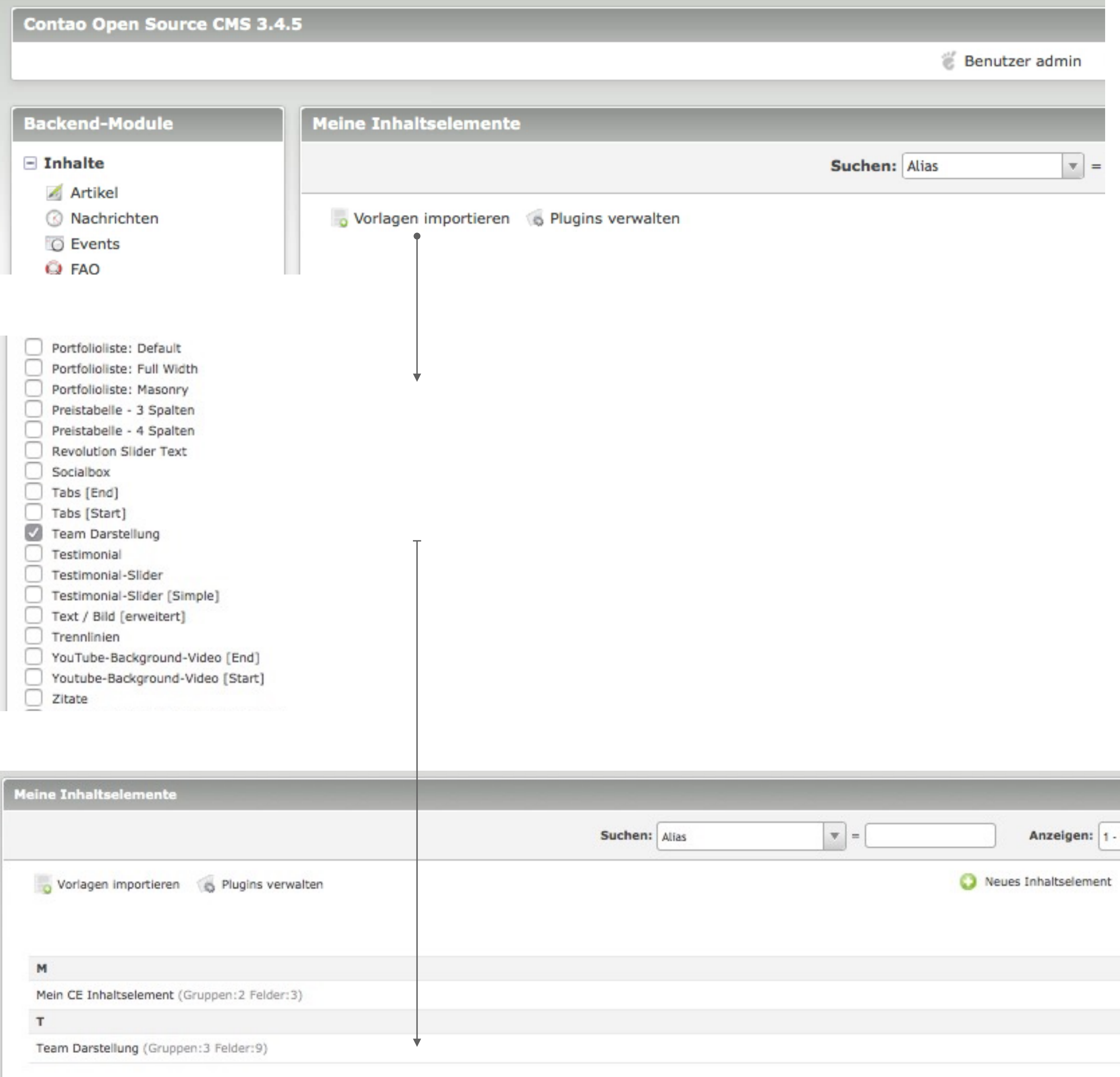

**Seite:**  Beispiel<br>Team Darstellung

Die Vorlagen bestehen aus reinen SQL Insert Befehlen. Damit können eigene Vorlagen direkt aus *phpmyadmin* exportiert werden und weitergegeben werden.

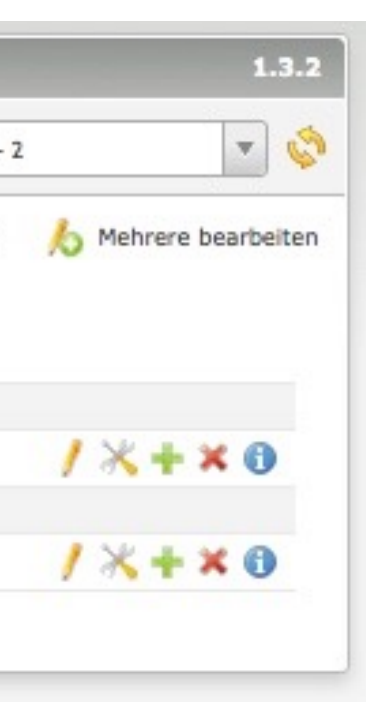

**Seite:**  Beispiel<br>Team Darstellung

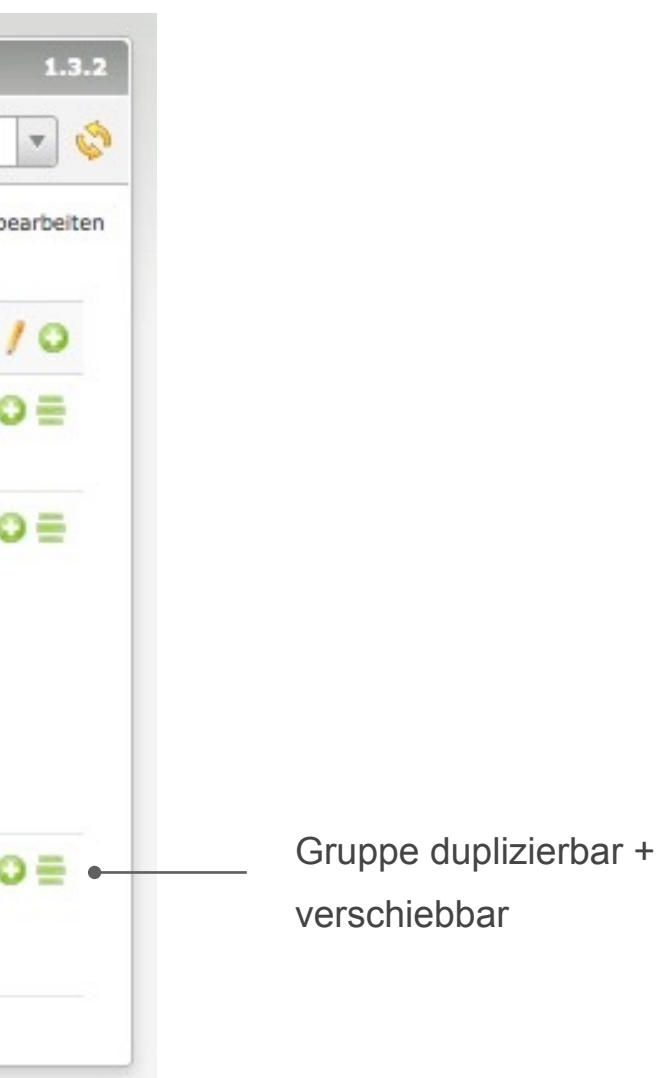

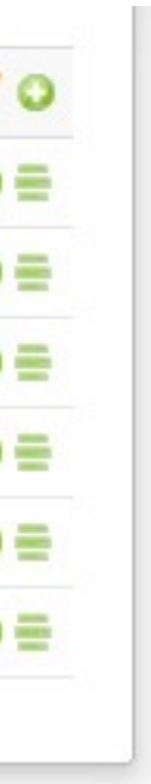

## Team Darstellung, Aufbau

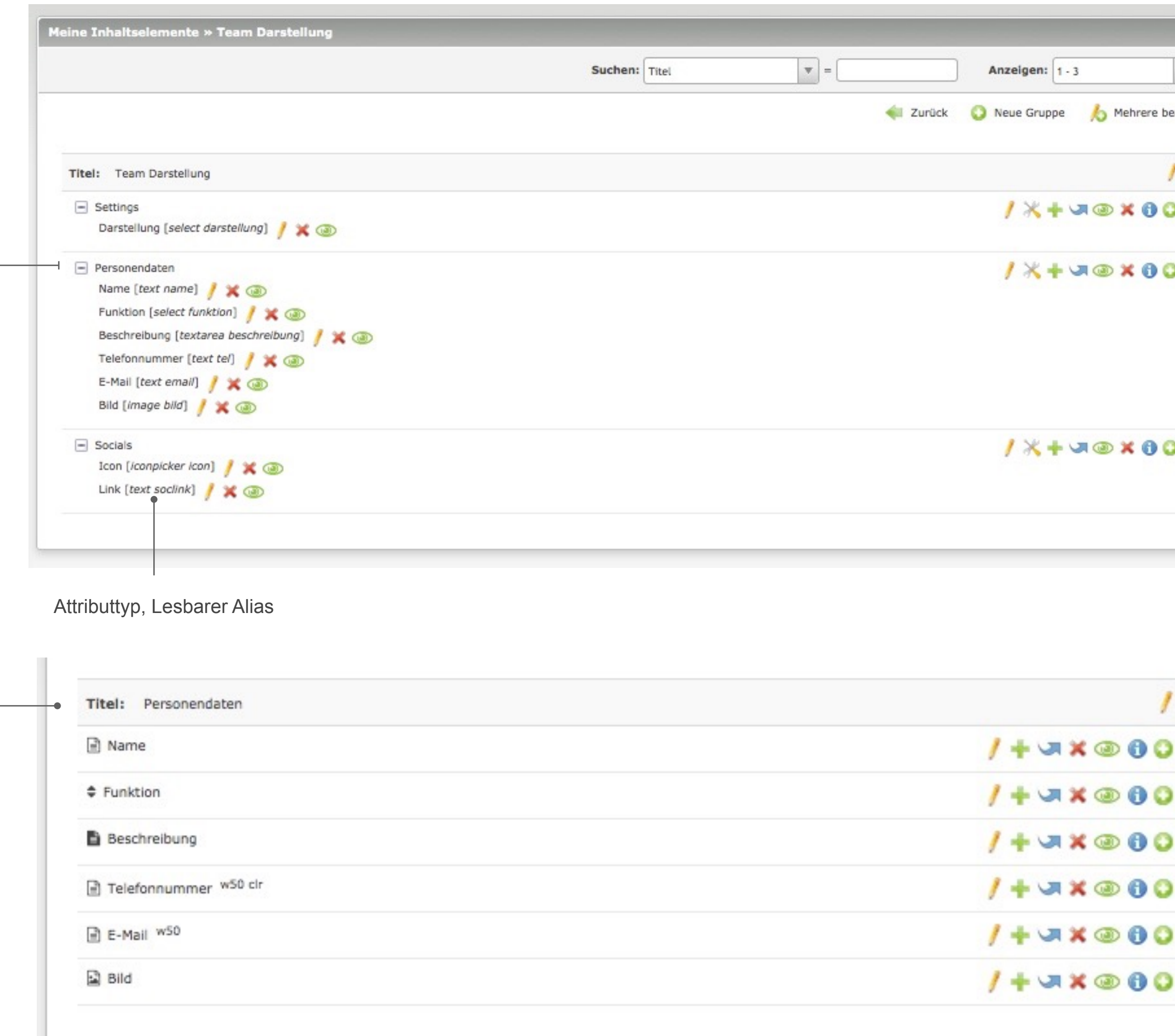

Attribute in Gruppe *Personendaten*

## Team Darstellung, Widget

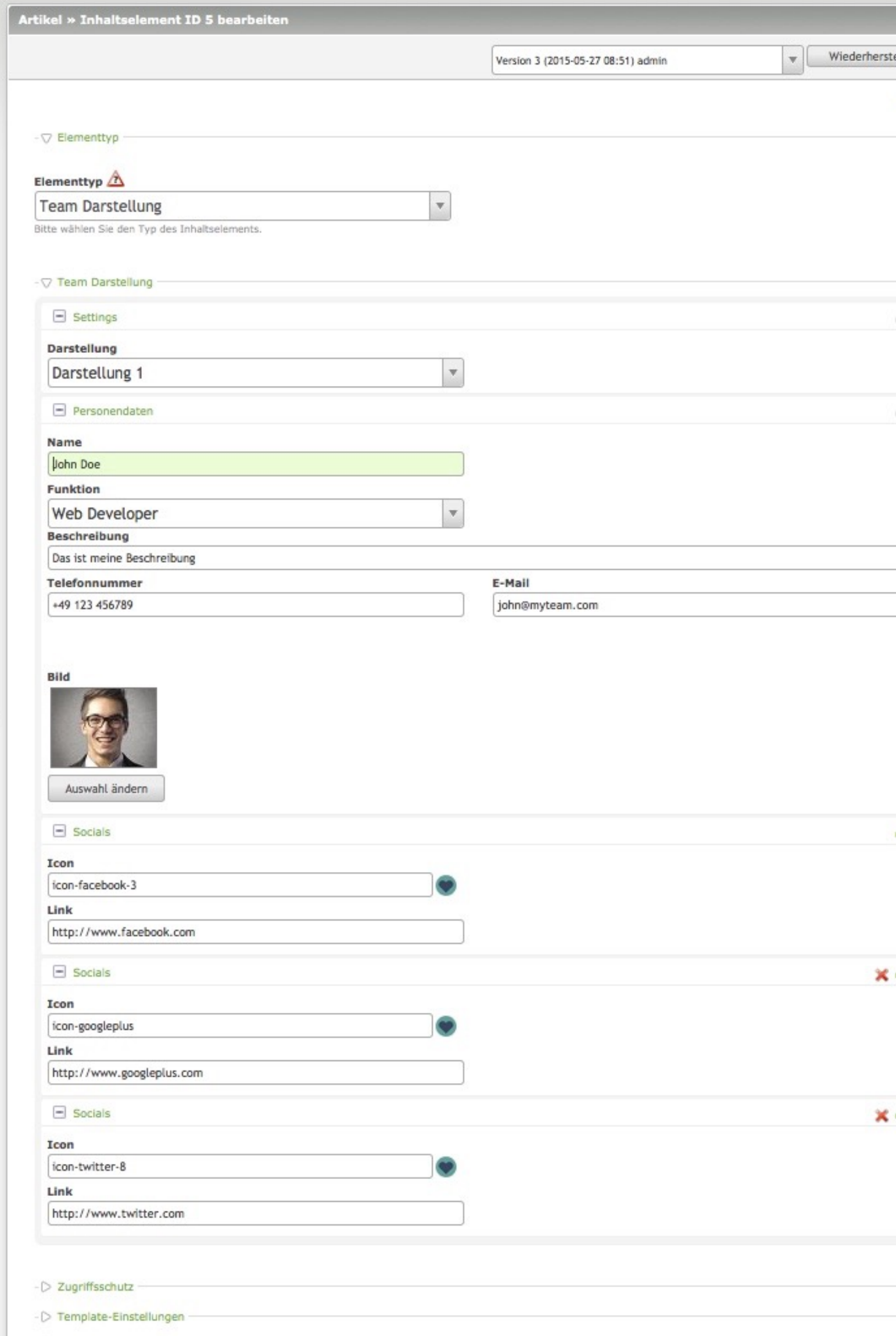

**Seite:**  Beispiel

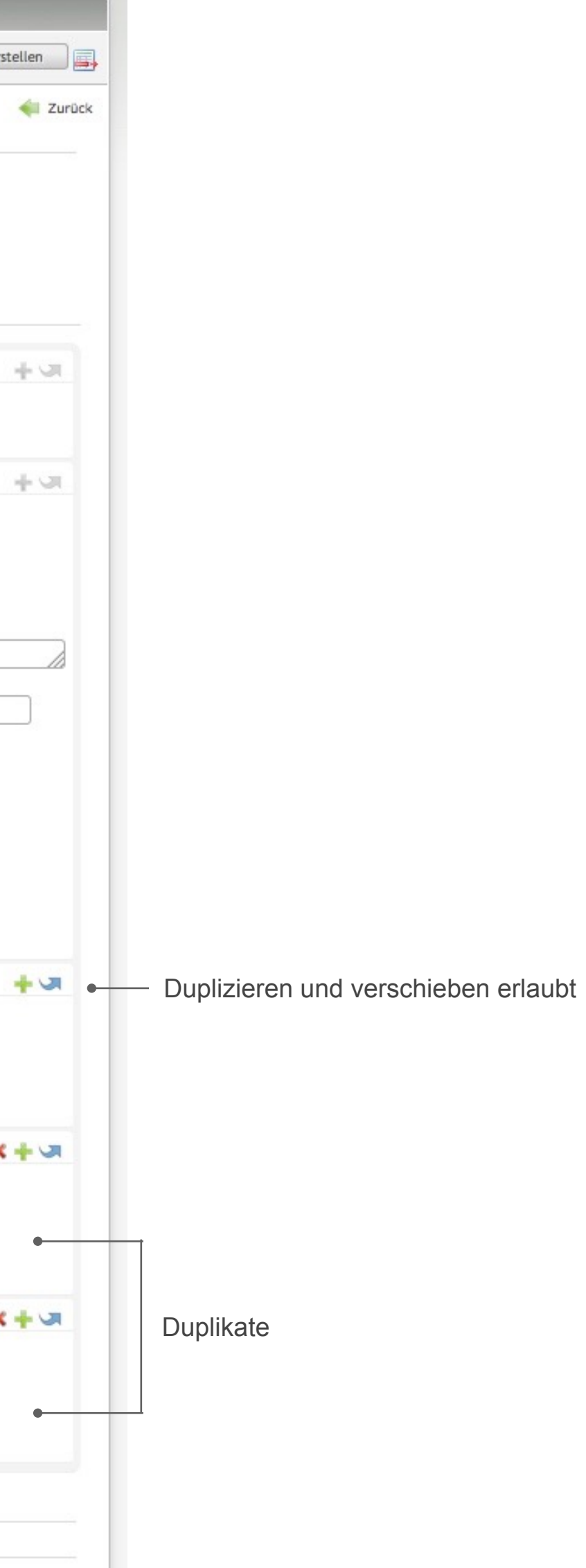

### Team Darstellung, Frontend- und Templateausgabe Team Darstellung

### ORPHAN

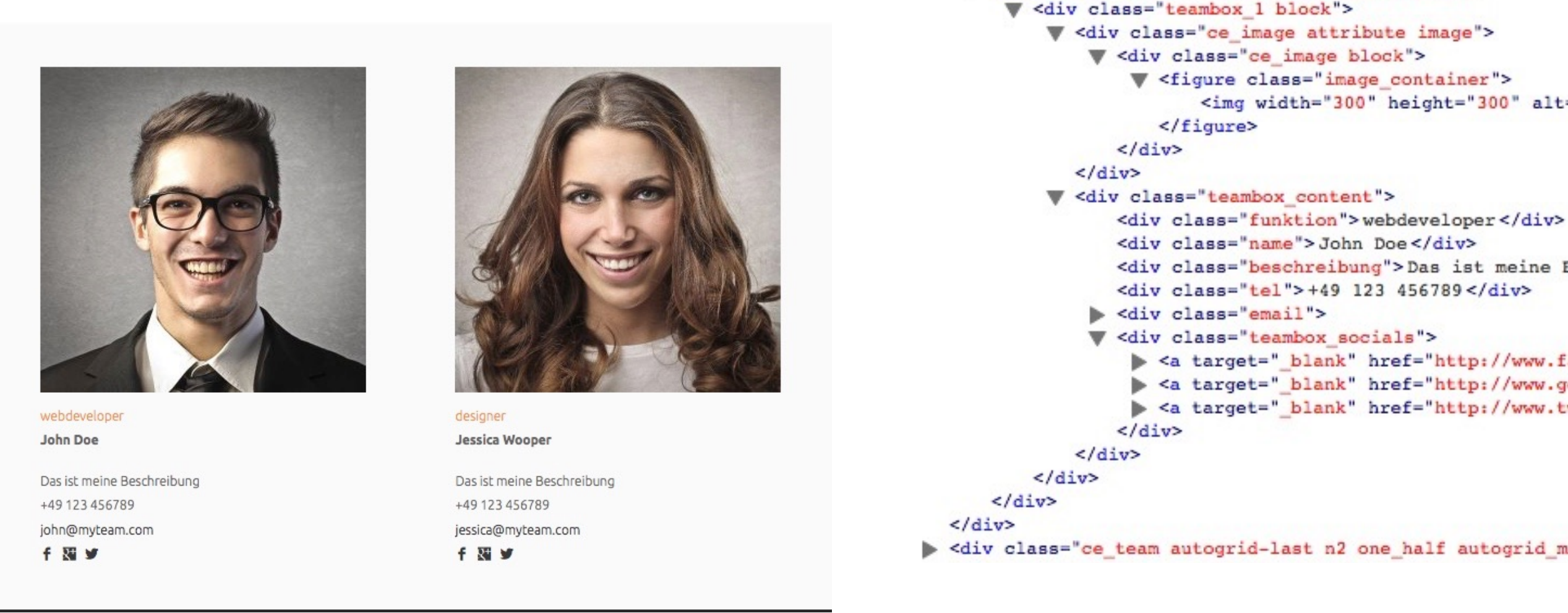

### **Seite:**  Beispiel

```
<div class="ce_team autogrid-first n2 one_half autogrid_mode_auto autogrid first block">
  v <div class="customelement_layout_team_block">
                       <img width="300" height="300" alt="" src="assets/images/4/team 1-7
                <div class="beschreibung">Das ist meine Beschreibung</div>
                 > <a target="_blank" href="http://www.facebook.com">
                 > <a target="_blank" href="http://www.googleplus.com">
                 > <a target=" blank" href="http://www.twitter.com">
<div class="ce_team_autogrid-last_n2_one_half_autogrid_mode_auto_autogrid_last_block">
```
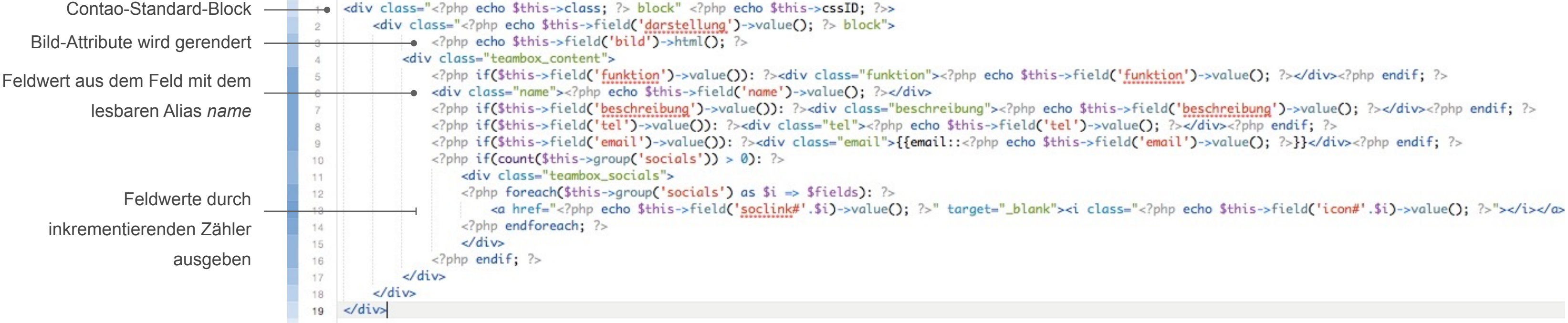

*Damit muss doch noch mehr möglich sein?!*

CustomCatalog CustomElements Plugin

# Was ist CustomCatalog?

- CustomCatalog (kurz CC) ist eine Katalog-Erweiterung / Plugin für CustomElements
- CustomCatalog erlaubt es CustomElements als eigene Backend-Modul zu nutzen.
- CC stellt eine Vielzahl an Integrationsmöglichkeiten im Backend und Filter-Möglichkeiten für die Listen-/ Leserdarstellung im Frontend bereit.

# **Features**

- Über 10 neue Attribute für CustomCatalog und CustomElements
- 15 Frontend-Filter
- Mehrsprachigkeit
- CustomCatalog ist nahtlos in Contao integriert und benötigt keine zusätzlichen Treiber etc.
	- Contao selbst pflegt die Tabellenstruktur über die Erweiterungsverwaltung/Datenbankupdate
	- Subpaletten und "Selectors"
	- Voller Zugriff auf den DataContainer Array
	- Unendlich verschachtelte Eltern-Kind-Tabellen, im Backend und Frontend
	- Dynamische Elterntabellen (z.B. Inhaltselemente als Kindtabellen)
	- Kommentare und Suche
	- Backend-Filter/Suche

und vieles vieles mehr…

# Neue Attribute

- Datumsfelder
- Geodaten
- Datenbank-Select-Menüs
- Tags (pct\_customelements\_plugin\_tags) und Mehrfachauswahlen auf beliebige Tabellen (pct\_tabletree\_widget)
- Bewertungen
- Seitenauswahlen
- Merkliste (pct\_customelements\_plugin\_notelist)
- Dynamische Templates
- Metadaten-Felder
- und vieles mehr…

# **Filter**

- Datumsfilter
- Schlüsselwort und Freitextsuche (zusätzlich zur Contao-Suchmaschine)
- Klassische Filter: Select-Radio-Auswahlen, Linklisten
- Geodaten, Radialsuche (Geosuche mit Google Maps Daten)
- Mehrfachauswahlen, Tags-Filter
- Eigene Datenbankabfragen, Hook-Funktionen und ID-Listen
- Filter-Kombinierer (Verbindung von Filtern mit AND oder OR)
- Manuelle Sprachenfilter
- Seitenauswahlfilter
- Verwandte Einträge
- Merkliste-Einträge

• Dynamische Seitenumbrüche und Sortierungen

…

20

#### **Seite:**  Plugin-Verwaltung

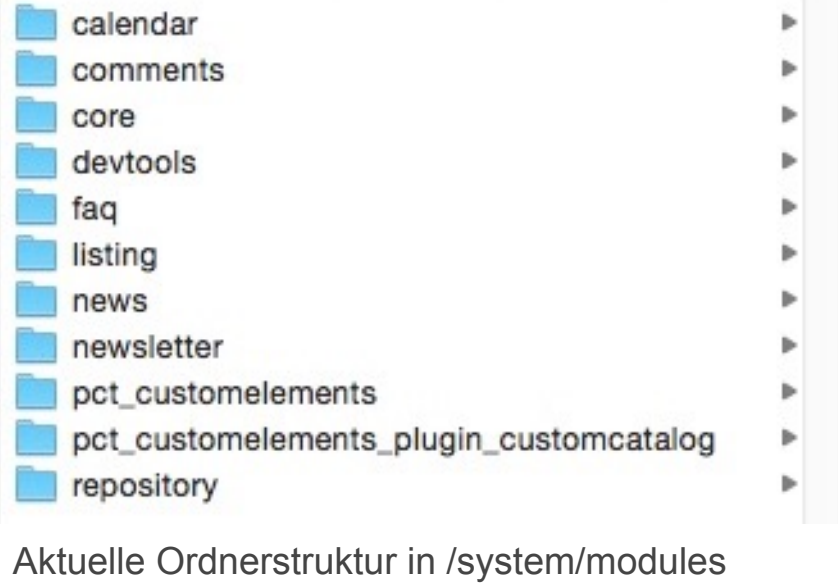

CustomElements verfügt über ein autarkes Plugin-Management, das ausschließlich Plugins für CE verwaltet. (Plugins selbst sind klassische Contao-Erweiterungen und werden wie diese behandelt z.B. neue Felder werden per DB-Update angelegt.)

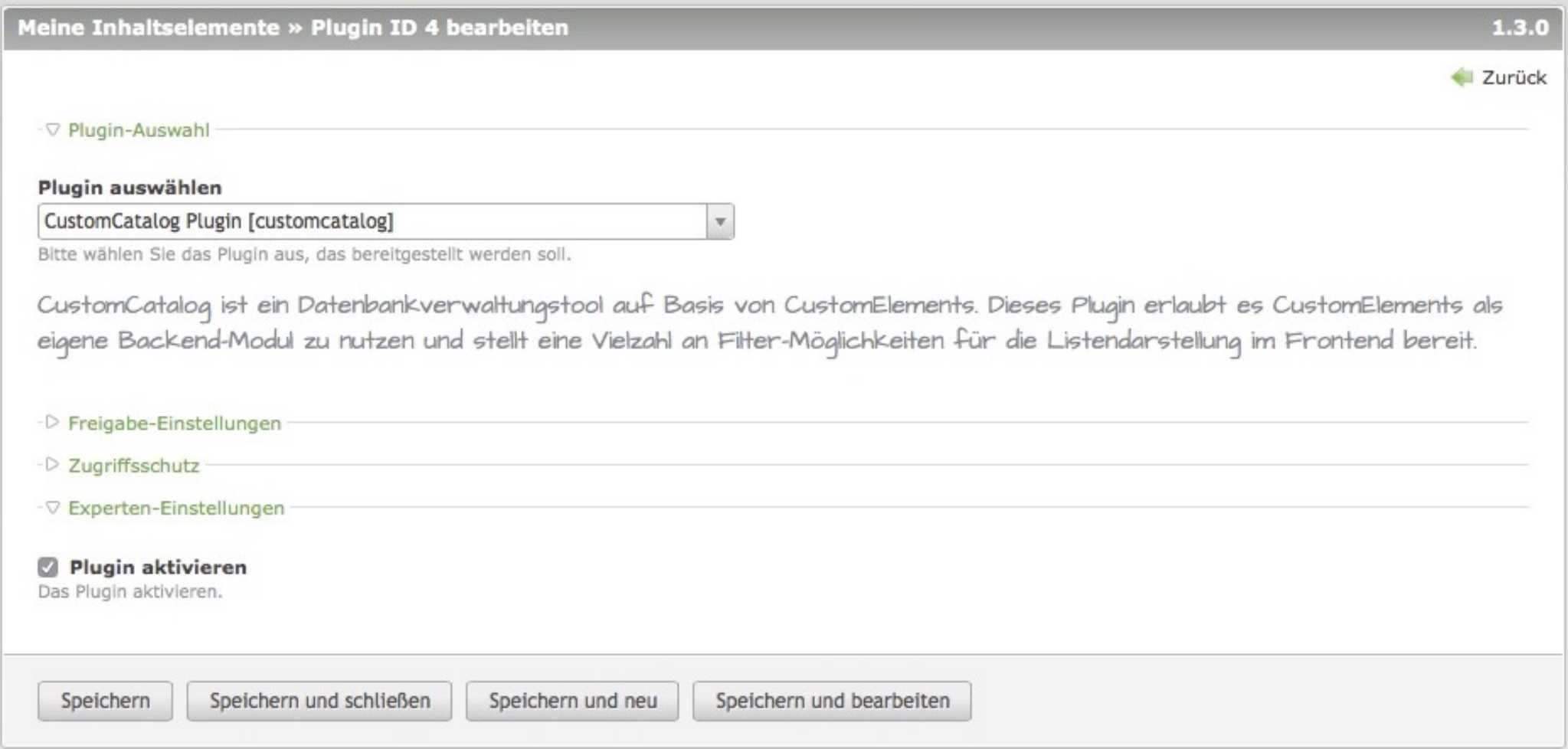

Das CustomCatalog Plugin aktiveren.

### Plugin-Verwaltung

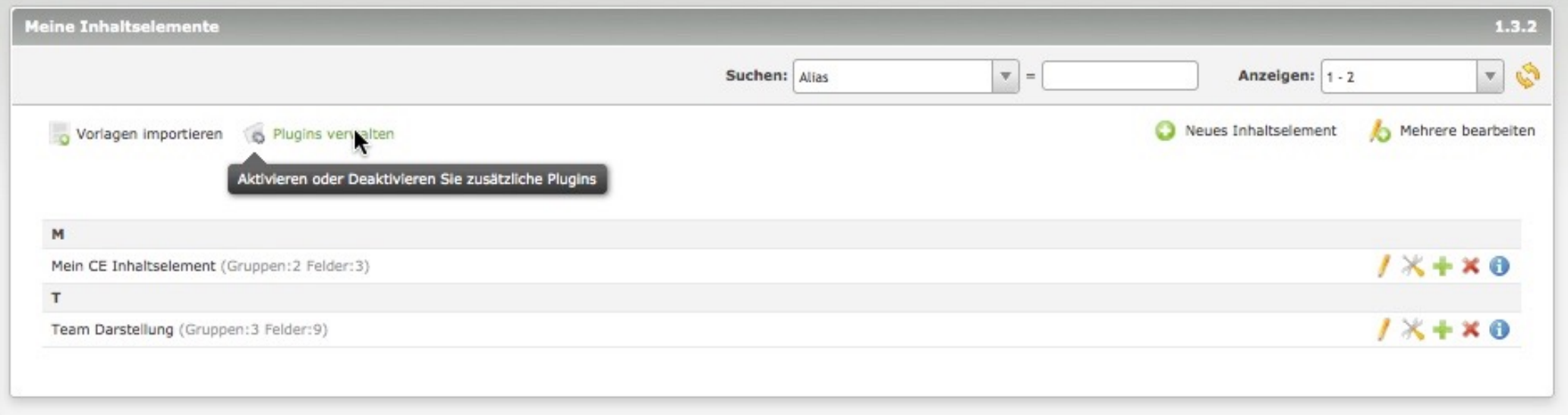

**Seite:**  Arbeitsprinzip Plugin aktiv

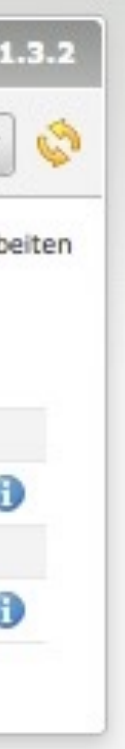

#### Der CustomCatalog-Button,

dahinter verstecken sich die Tabellen-Konfigurationen und Filter

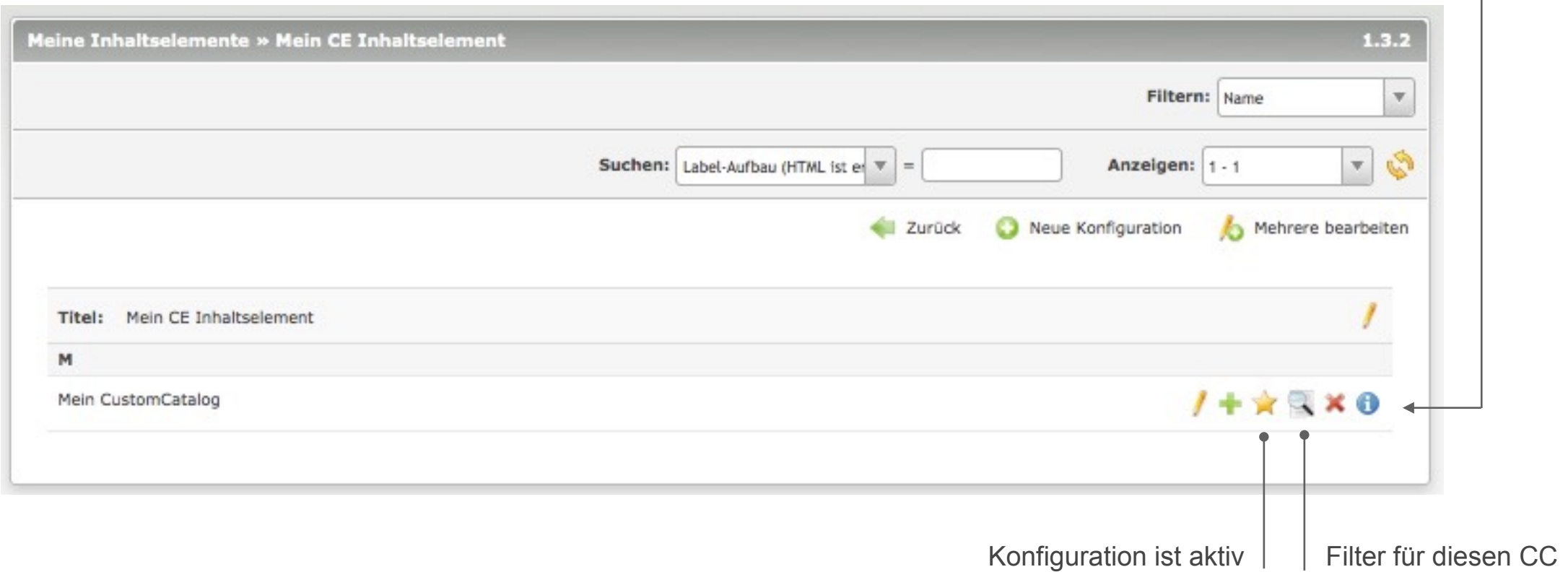

Einzelne CustomElements können in den Einstellungen des Plugins in der Plugin-Verwaltung ausgeschlossen werden.

## CustomCatalog Plugin ist aktiv

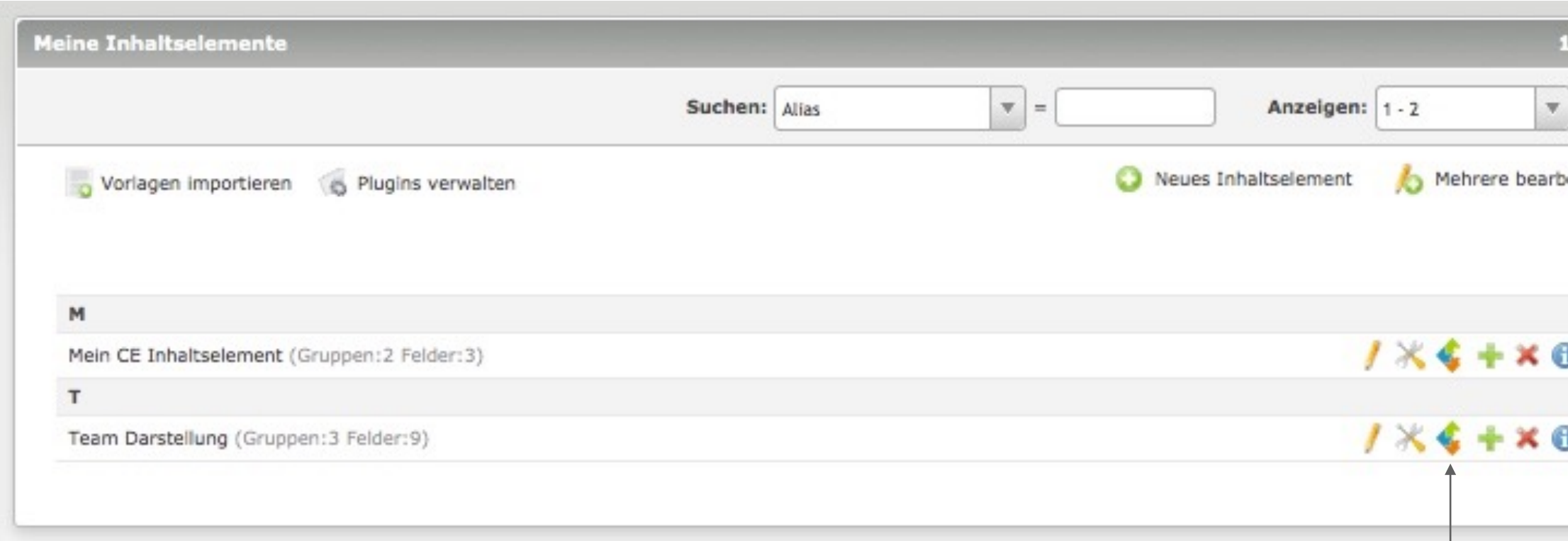

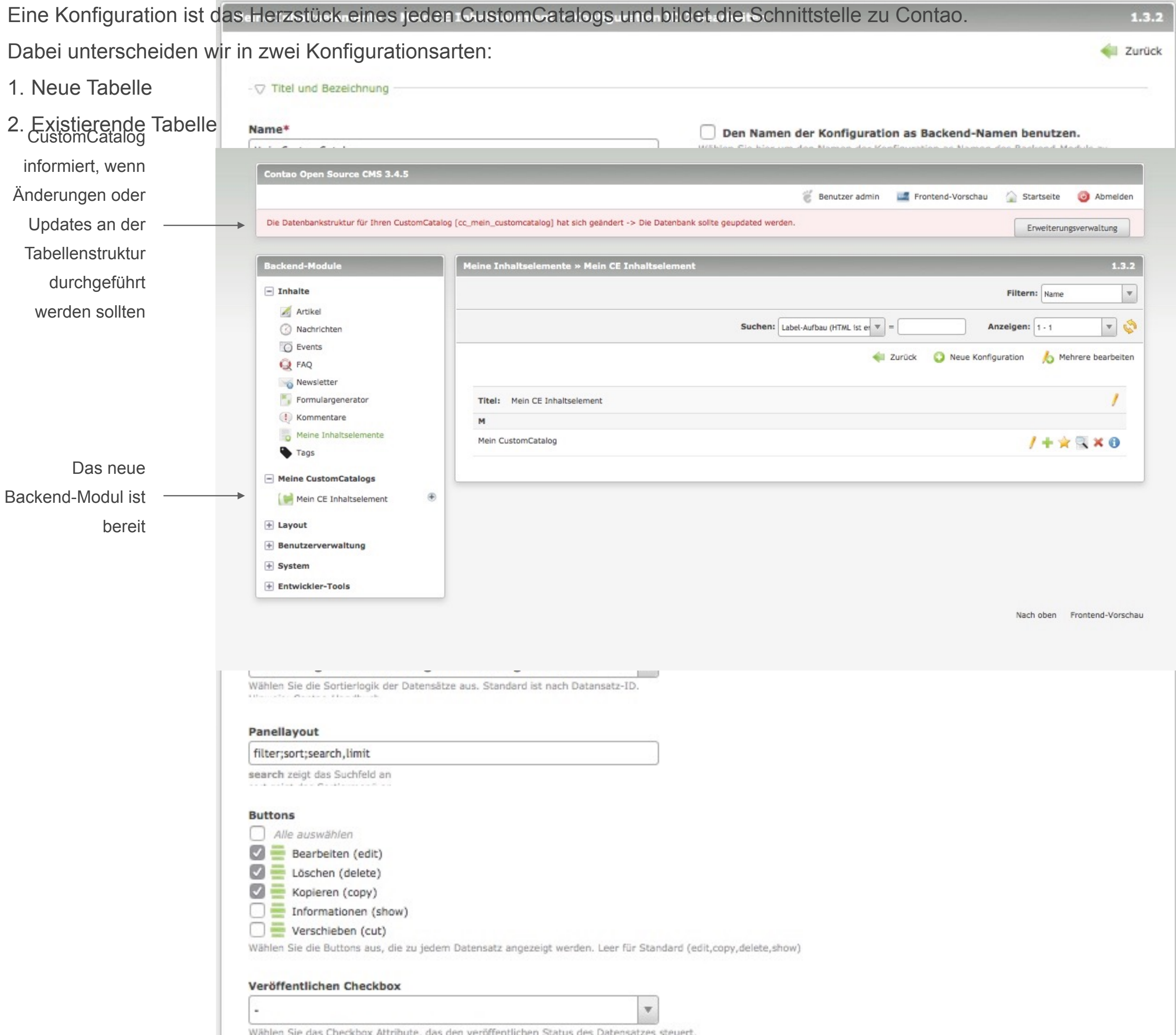

#### **Seite:**  Arbeitsprinzip Beispiel-Konfiguration

# Konfigurationen

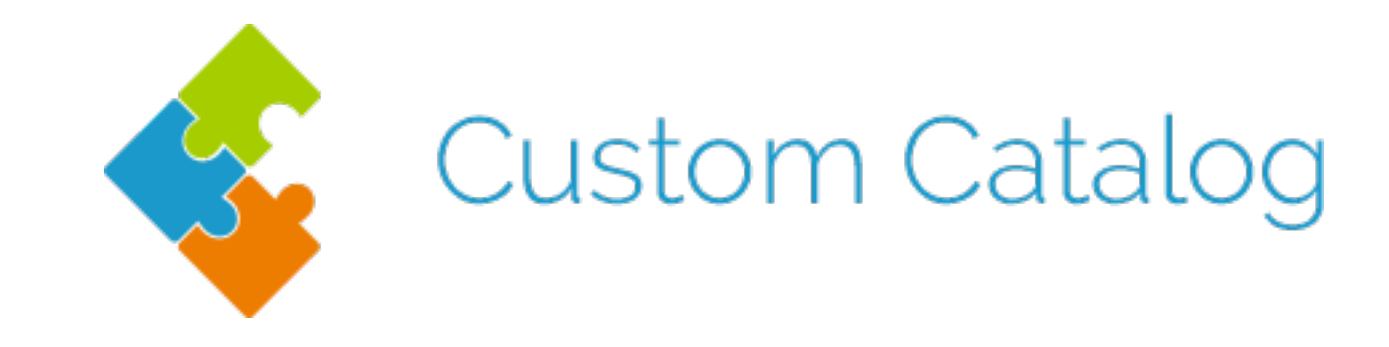

# Live-Demos, Praxisbeispiele

# [cc.premium-contao-themes.com](http://cc.premium-contao-themes.com)

Dokumentation, Tutorials und Vorlagen

- Tutorial "Mein erster Katalog" inkl. Screencast
- Die Praxisbeispiele sind dokumentiert
- Die Praxisbeispiele sind als Import-Vorlagen erhältlich für einen direkten Einstieg
- Ein CC-Forum für den Austausch mit Kunden und FAQ